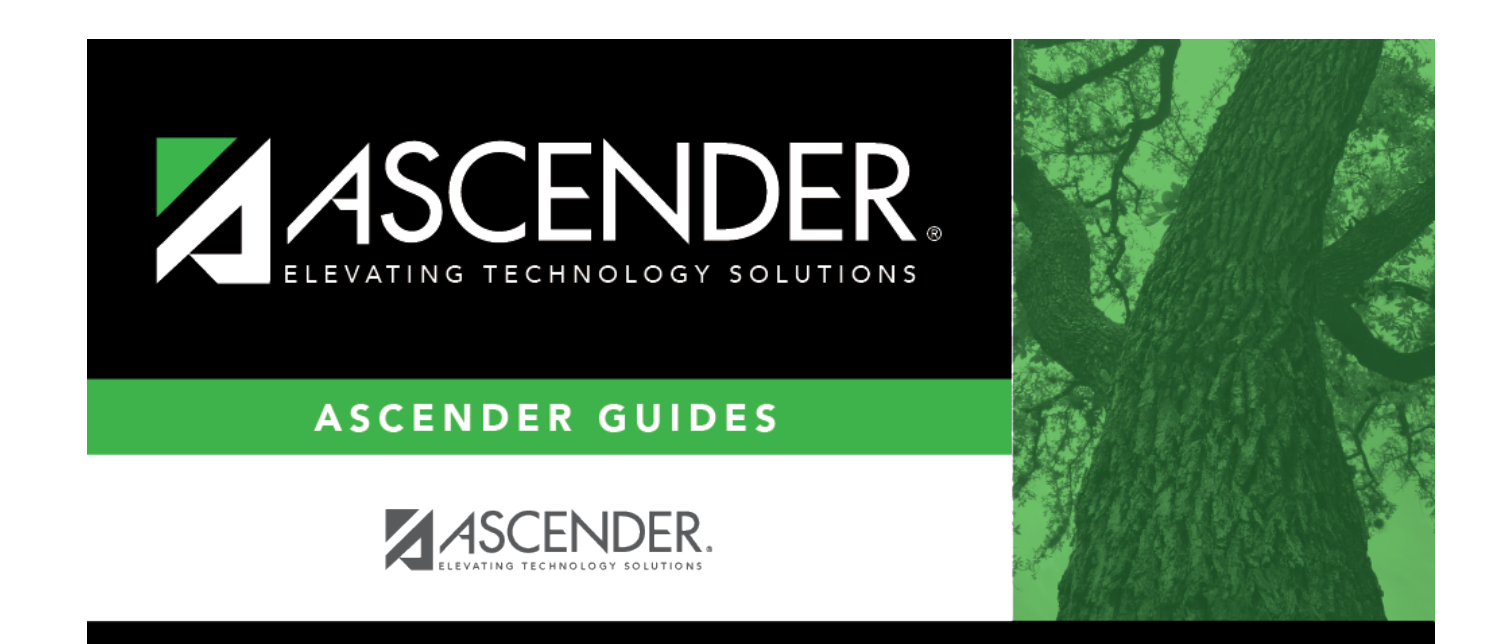

# **Instructor Directory**

## **Table of Contents**

### **Instructor Directory**

This directory is used to search for an instructor (or control number) and retrieve the instructor(s) to the page from which you accessed the directory.

#### **Search for an instructor:**

❏ Enter data in one or more of the following fields.

Not all fields are displayed in all applications.

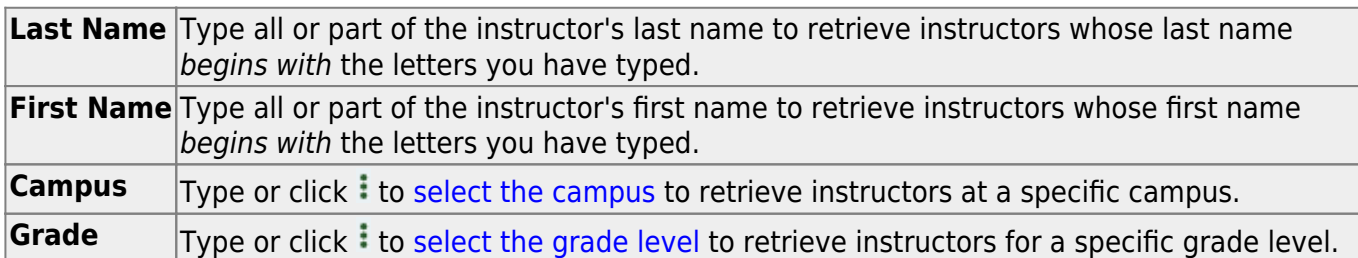

#### ❏ Click **Retrieve**.

The instructors who meet the criteria entered are displayed.

❏ Click the instructor ID for the instructor you want to retrieve.

The directory closes, and the instructor's information is displayed on the page from which you accessed the directory.

❏ Click **Cancel** or **Close** to return to the previous page without selecting an instructor.

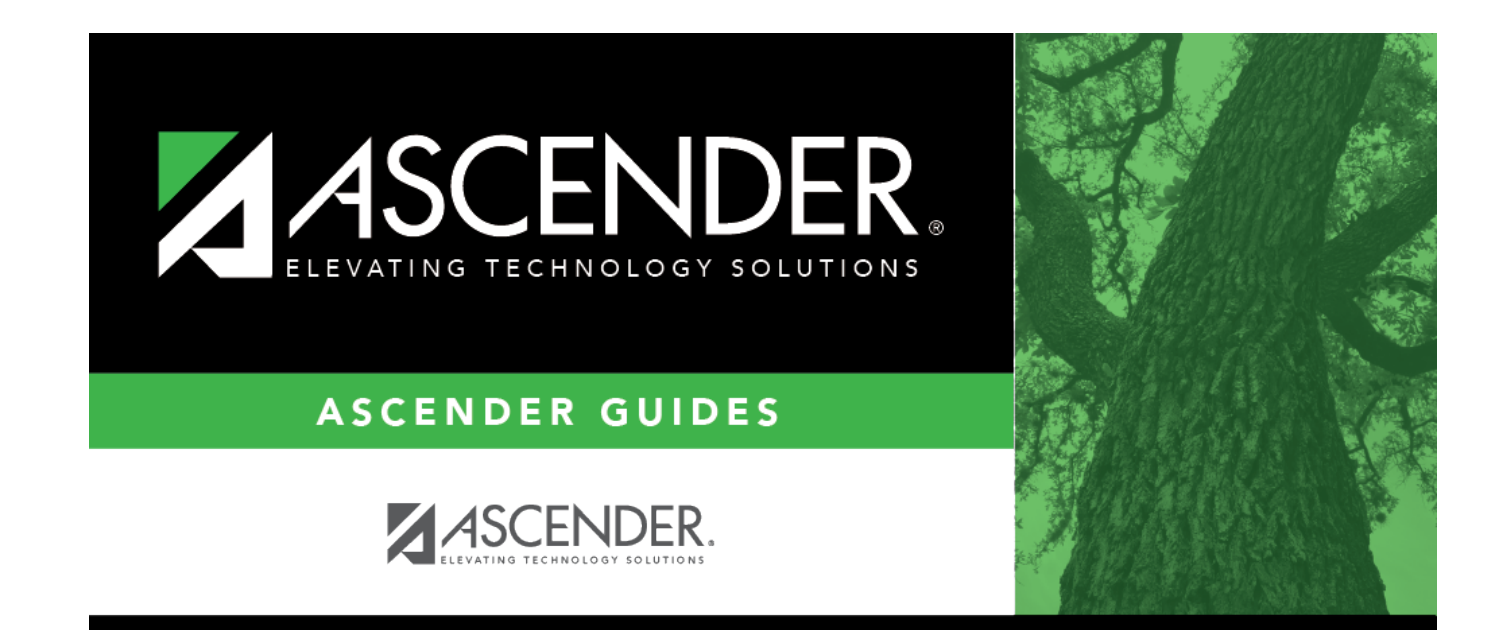

# **Back Cover**